# **Touchsteuerung <sup>335</sup> und 335/1 Firmware 3.0**

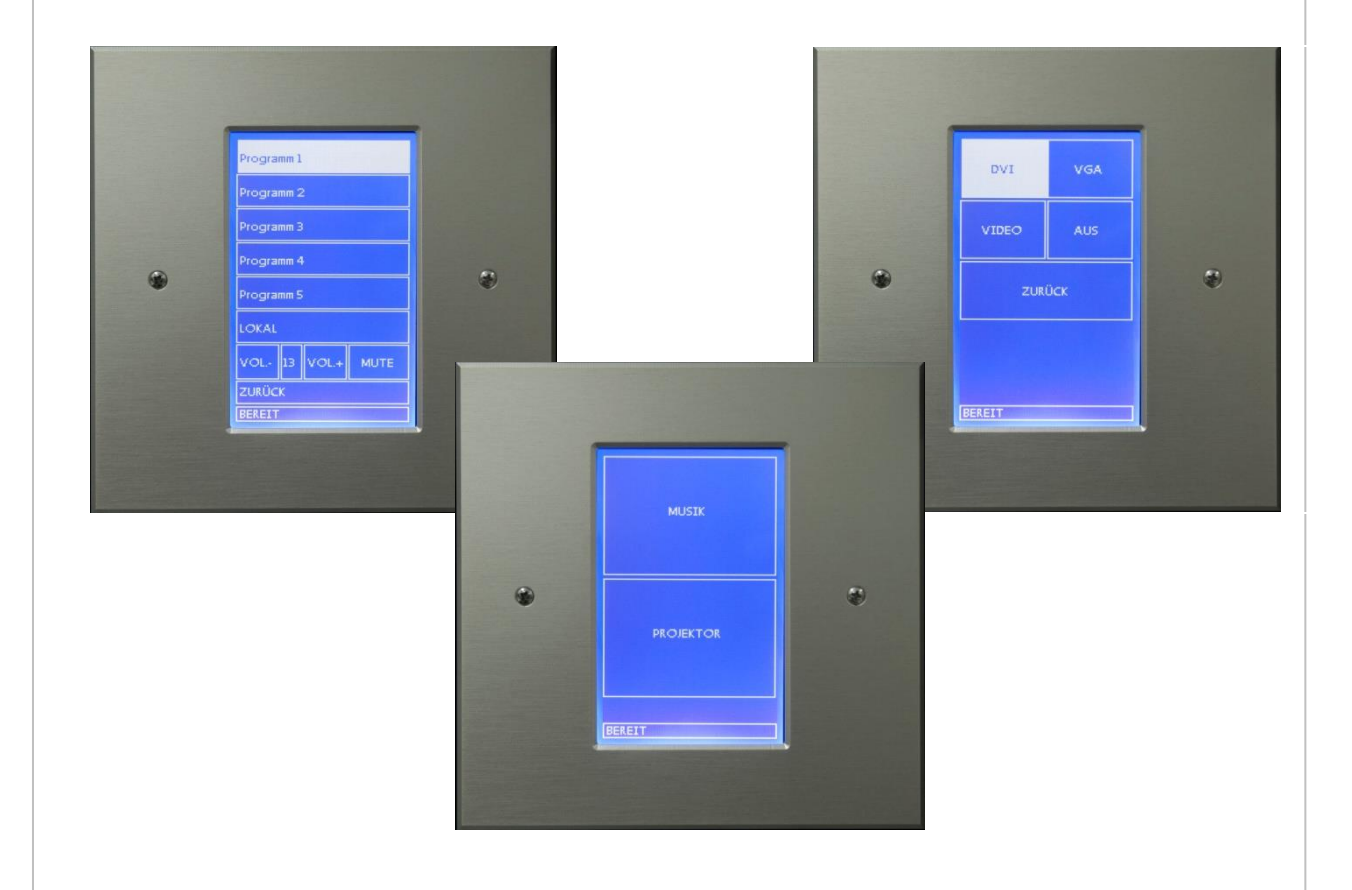

Die Touchsteuerung verfügt über einen Touchscreen mit welchen sich, in erster Linie, die Funktionen der ELA Anlage visualisieren und einstellen lassen.

Die Oberflächengestaltung und die Funktionen der programmierbaren Tasten lassen sich mittels Schnittstelle programmieren. Es können 6 Ebenen zu je 12 Tasten programmiert, und jeder Taste können bis zu drei Funktionen zugewiesen werden.

Symmetrische Eingänge für Mikrofon und 0dB Signalquellen sind rückseitig angebracht. Die beiden Quellen können mittels Menüsteuerung gemischt werden. Ein symmetrischer Ausgang dient zur Weiterleitung des Signals an die PROMAS (nur bei Art.Nr. 335 nicht bei 335/1). Zur Steuerung weiterer Komponenten besitzt diese Steuerung noch zwei programmierbare RS232 Ausgänge.

Wenn zusätzlich zur ELA noch andere Komponenten zu steuern sind (RS232), so kann dies mit der Touchsteuerung realisiert werden.

Es kann z.B. ein Projektor und eine externe Videomatrix gesteuert werden. In Verbindung mit dem COM-Extension/Gateway kann auch ein Bus gebildet werden, somit ist eine Integrierung der Lichtsteuerung oder anderer zentral gesteuerten Komponenten möglich.

# *Programmierung:*

Mittels PC Software und der RS232 Schnittstelle kann die Touchsteuerung programmiert werden.

# *Ansicht Programming-Layout:*

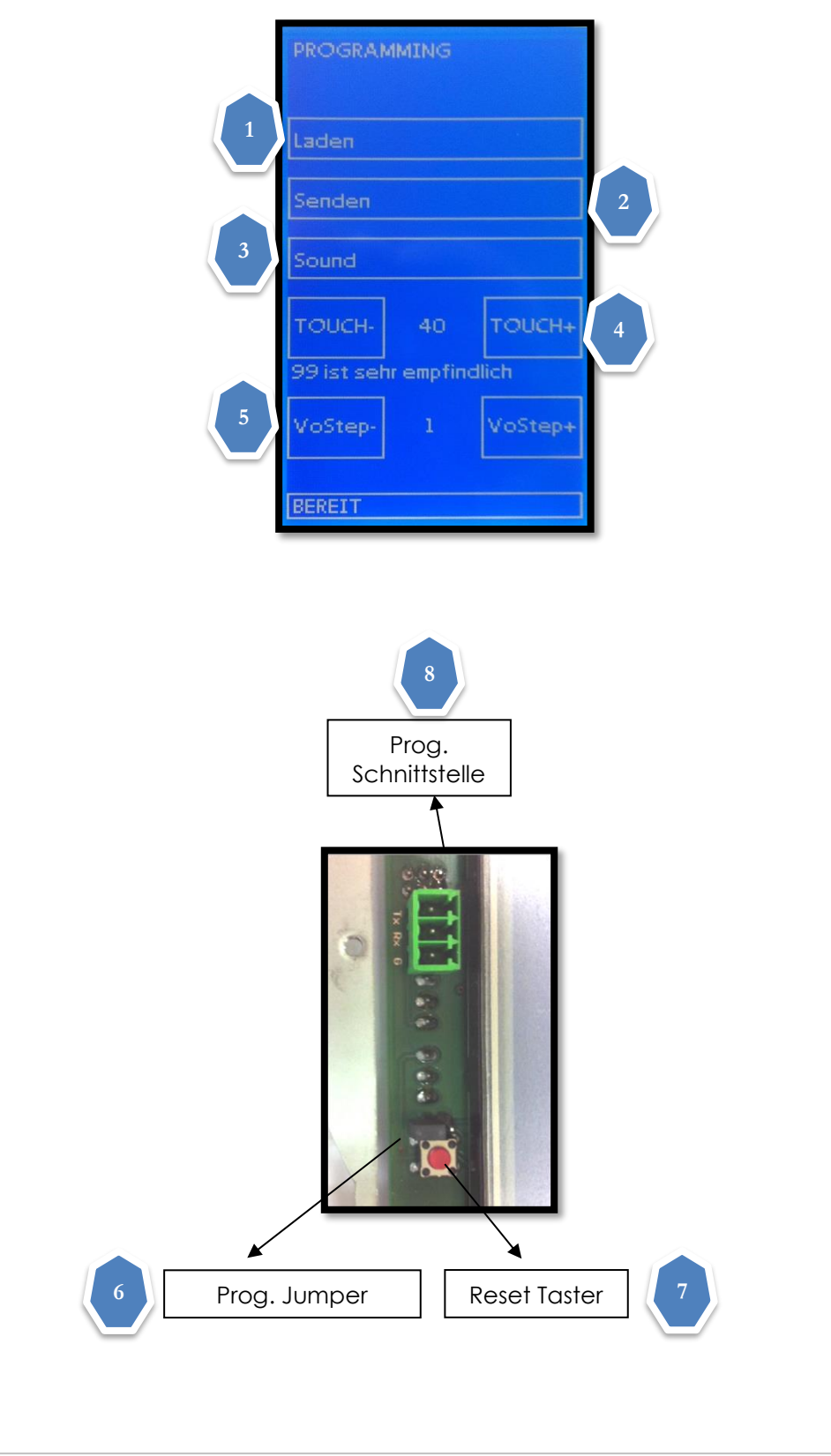

Seite 2 von 8

# *Programmierung zur Touchsteuerung senden:*

- 1.) PC mit Prog. Schnittstelle [8] verbinden
- 2.) Software EL-EDIT starten und die gewünschte Programmierung öffnen
- 3.) Prog. Jumper [6] setzten
- 4.) Reset Taster [7] drücken
- 5.) Touchfläche "Laden" [1] drücken
- 6.) Taste UPLOAD bei PC Software drücken. Nach dem Abschluss der Übertragung erscheint am PC ein Infofenster.
- 7.) Prog. Jumper [6] entfernen.

## *Programmierung von Touchsteuerung empfangen:*

- 1.) PC mit Prog. Schnittstelle [8] verbinden
- 2.) Prog. Jumper [6] setzten
- 3.) Reset Taster [7] drücken
- 4.) Software EL-EDIT starten
- 5.) Taste DOWNLOAD bei PC Software drücken
- 6.) Touchfläche Senden bei Steuerung drücken. Nach dem Abschluss der Übertragung erscheint am PC ein Infofenster.
- 7.) Prog. Jumper [6] entfernen.

# *Grundeinstellung Mic und Aux:*

- 1.) Prog.Jumper [6] setzten
- 2.) Reset Taster [7] drücken
- 3.) Touchfläche "Sound" [3] drücken
- 4.) Gewünschte Lautstärke von Mic. bzw Aux einstellen. Die Werte bleiben gespeichert.

## *Einstellung Empfindlichkeit vom Touchfeld:*

Mit den Tasten Touch- und Touch+ [4] kann die Empfindlichkeit des Touchfeldes eingestellt werden.

Je grösser die Zahl desto Empfindlicher ist das Touchfeld.

# *Zurücksetzten der Empfindlichkeit des Touchfeldes:*

Sollte es einmal vorkommen, dass die Empfindlichkeit es Touchfeldes zu gering eingestellt wurde und das Touchfeld nicht mehr reagiert, so kann die Einstellung wie folgt zurückgesetzt werden.

- 1.) Auf das Touchfeld drücken und gedrückt halten
- 2.) Reset Taster [7] drücken. Display wird dunkel
- 3.) Wenn das Display aufleuchtet Touchfeld los lassen.

Die Einstellung wird anschliessend auf den Standardwert 40 eingestellt.

## *Laustärkeschritte für die Laustärkeregelung PROMAS:*

Mit den Tasten VoStep- und VoStep+ [5] können die Schritte für die Lautstärkenänderung eingestellt werden. Dies Betrifft nur die Lautstärke von der PROMAS

# *Verkabelung:*

Für die Audioleitungen sollte ein 2pol. geschirmte Audiokabel verwendet werden.

Als Verbindungsleitung zur PROMAS oder zu einer anderen Touchsteuerung sollte eine CAT Kabel verwendet werden. Die Leitungen DAT-A und DAT-B müssen **verdrillt** werden. Für +24V und Ground soll je ein Adernpaar verwenden werden. Die Touchsteuerungen werden mittels ELA-BUS miteinander verbunden. Nach Möglichkeit soll **keine** Sternverkabelung gemacht werden.

Bei der letzten Touchsteuerung im ELA-BUS muss der ELA-BUS mittels Jumper abgeschlossen werden.

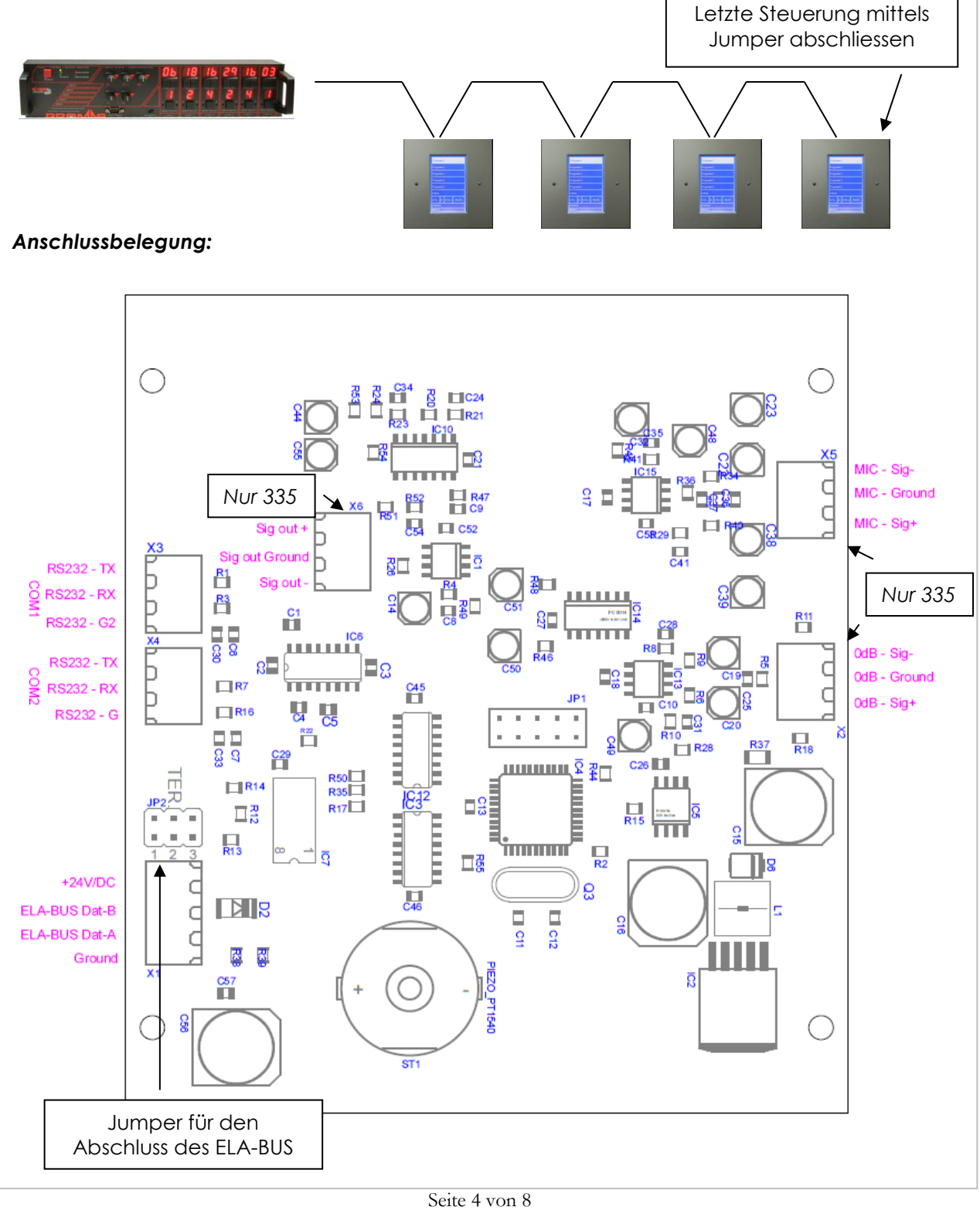

#### *Schaltbeispiele:*

#### Anwendung:

Die Projektor- und Audiokontrolle wird von der Touchsteuerung 335 übernommen. Die Umschaltung der Bildquelle erfolgt per RS232 direkt am Projektor. Der Audioausgang der Touchsteuerung 335 wird mit dem zentralen Beschallungssystem verbunden. Mittels einer Relaiskarte kann auch eine Leinwand oder andere externe Komponenten angesteuert werden. Die Stromversorgung der Touchsteuerung 335 und der Lautsprecher wird vom zentralen Beschallungssystem geliefert.

Wenn die Touchsteuerung 335 mit dem zentralen Beschallungssystem verbunden wird, können die 5 Hausprogramme auch über die Touchsteuerung 335 ausgewählt werden, weiteres besteht die Möglichkeit einer Durchsage in den Seminarraum.

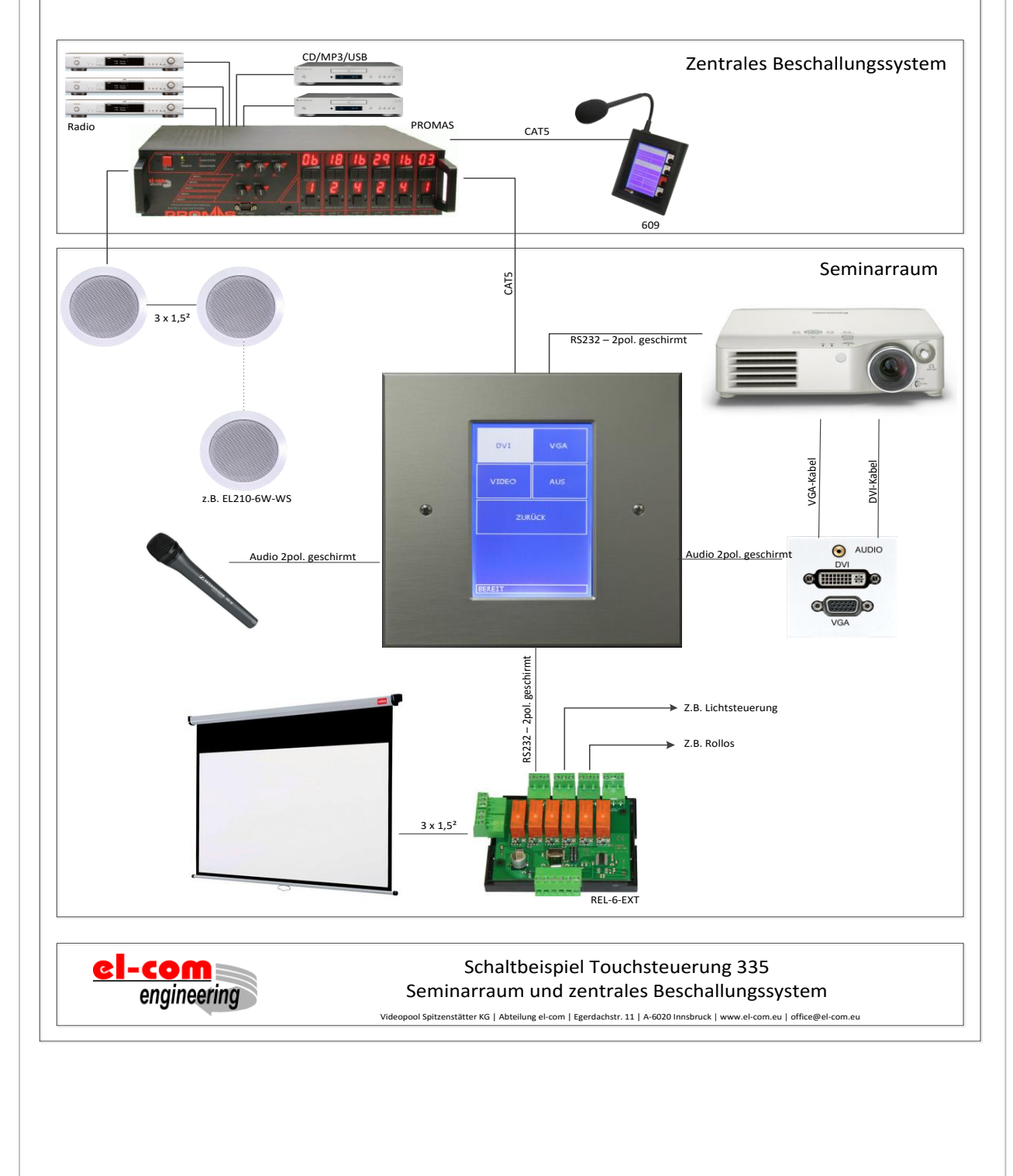

#### Anwendung:

Die Projektor- und Audiokontrolle wird von der Touchsteuerung 335 übernommen. Die Umschaltung der Bildquelle erfolgt per RS232 direkt am Projektor. Der Audioausgang der Touchsteuerung 335 wird mit den Aktivlautsprechern verbunden. Mittels einer Relaiskarte kann eine Leinwand oder andere externe Komponenten angesteuert werden. Die Stromversorgung der Touchsteuerung 335 und der Lautsprecher wird von einem externen Netzteil geliefert. Die Dimensionierung des Netzteiles ist von der Anzahl der Lautsprecher abhängig.

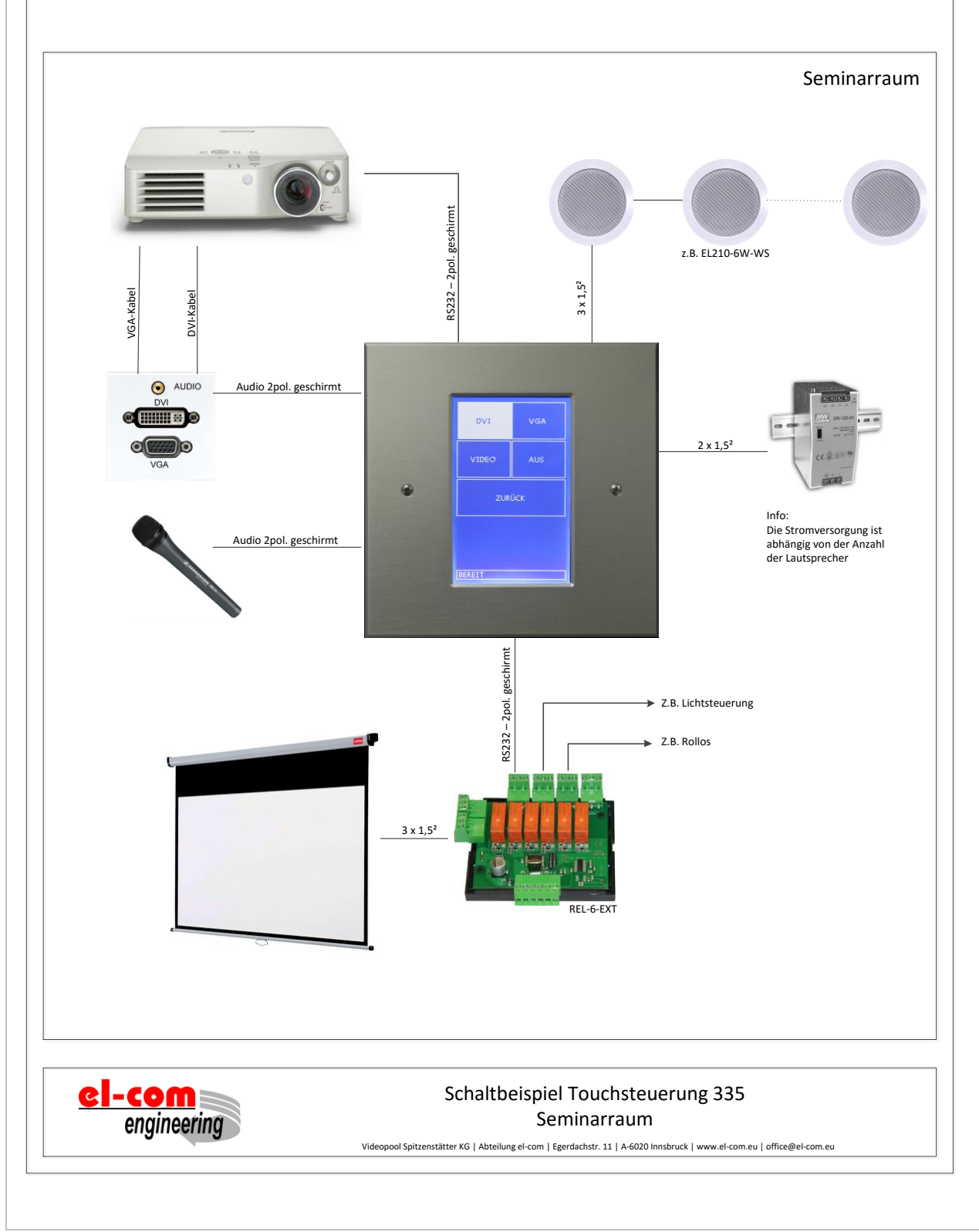

Seite 6 von 8

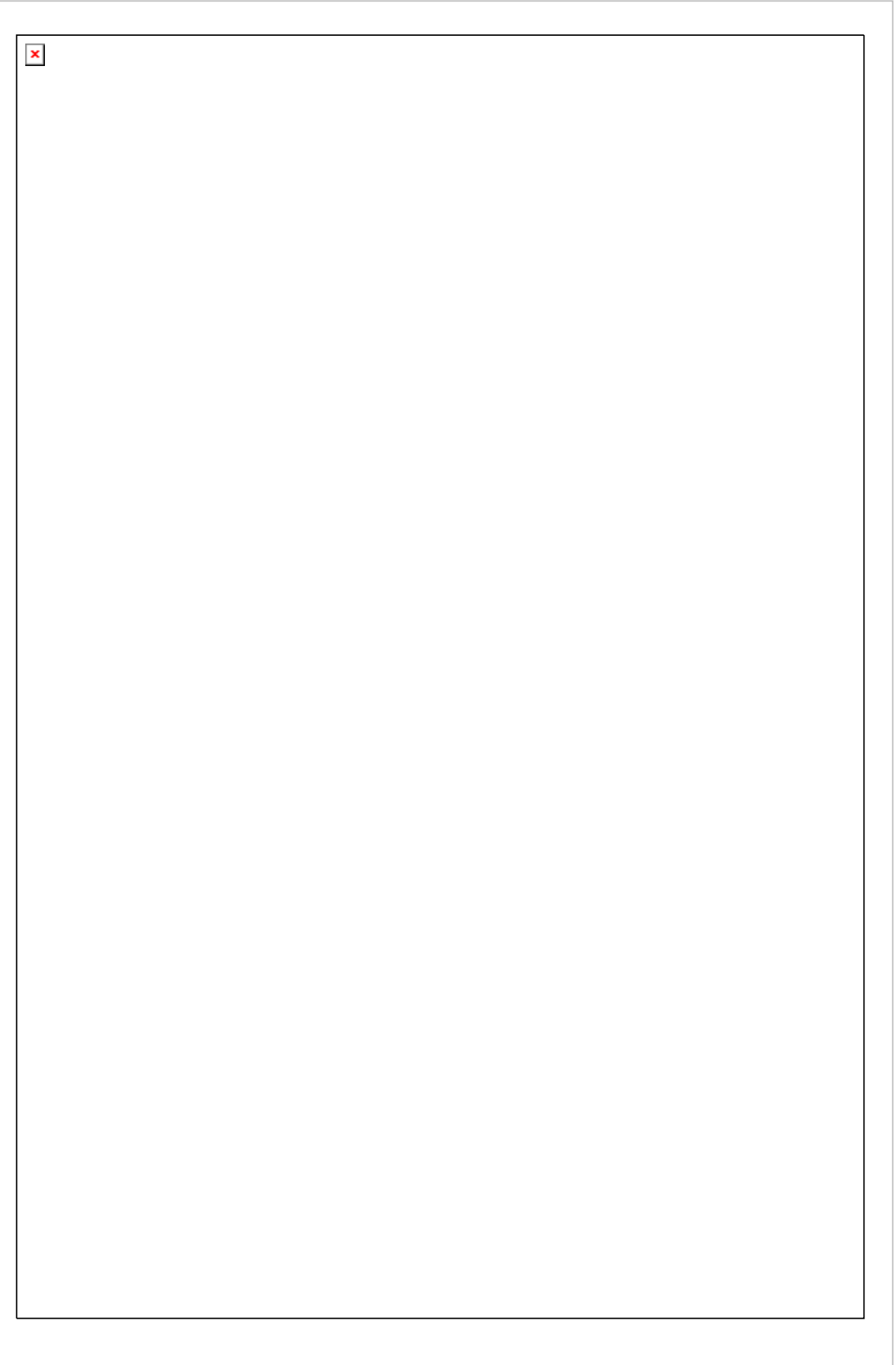

# *Einbau:*

Beim Einbau muss die Ausrichtung von Oben und Unten beachtet werden.

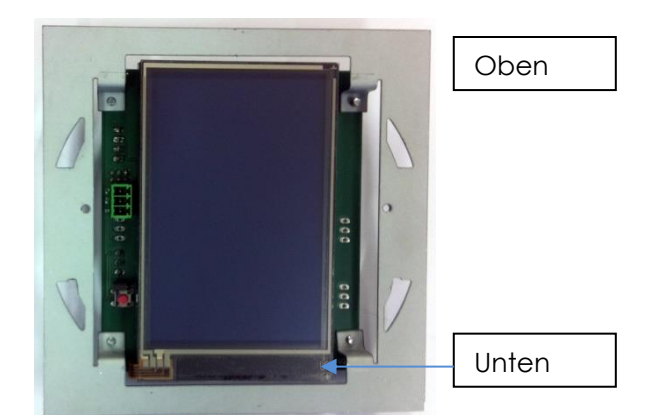

# *Technische Daten:*

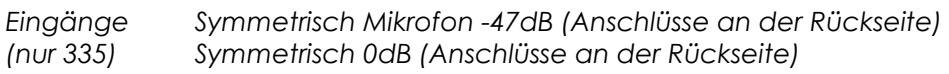

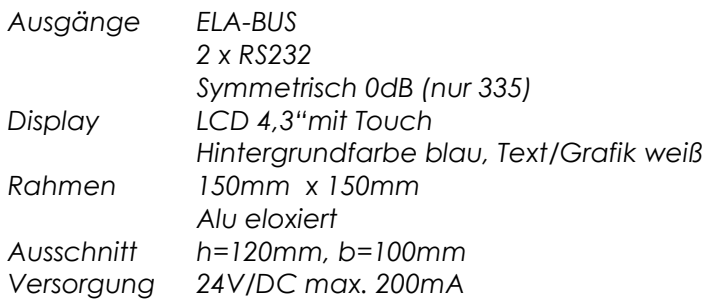

Belegung Programmierkabel:

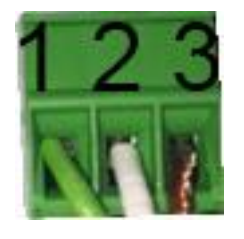

1 – RXD (D-SUB 2)  $2 - TXD (D-SUB 3)$ 3 – GROUND (D-SUB 5)

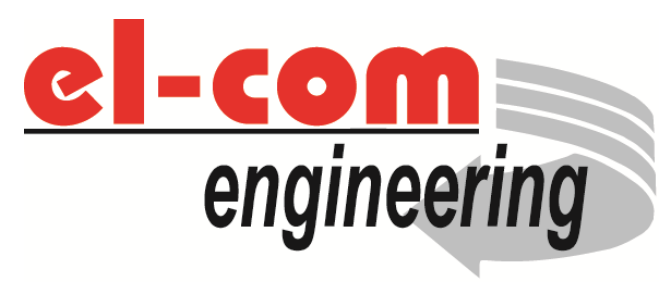

© el-com – 6020 Innsbruck Austria [www.el-com.eu](http://www.el-com.eu/) Version 2.1

Seite 8 von 8